# **LXDEsktop - Изменение # 10: Включить thunderbird-lightning и thunderbird-lightning-ru**

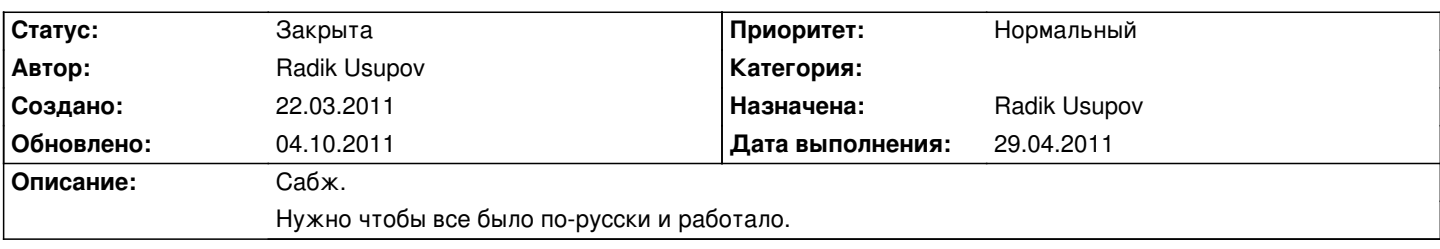

## **История**

### **22.03.2011 20:55 - Radik Usupov**

*- Параметр Трекер изменился с Ошибка на Изменение*

## **03.04.2011 21:54 - Radik Usupov**

*- Параметр Версия изменился на v. 6.0*

# **25.08.2011 03:34 - Radik Usupov**

*- Параметр Готовность изменился с 0 на 50*

*- Параметр Статус изменился с Новая на В работе*

Расширение thunderbird-lightning и thunderbird-lightning-ru добавлены как устанавливаемые по-умолчанию, но установку их можно отменить.

#### **04.10.2011 21:53 - Radik Usupov**

- *Параметр Готовность изменился с 50 на 100*
- *Параметр Статус изменился с В работе на Закрыта*

По сему закрываю.